# 安全Web设备的升级过程

### 目录

简介 先决条件 要求 使用的组件 背景信息 通过WUI的升级过程 通过CLI的升级过程 验证 故障排除 无法访问更新服务器 相关信息

# 简介

本文档介绍升级安全Web设备(WSA)的过程。

# 先决条件

### 要求

Cisco 建议您了解以下主题:

- **已安装物理或虚拟WSA**
- 许可证已激活或已安装
- 安全外壳(SSH)客户端
- WSA设备的互联网可达性
- 安装向导已完成
- 对WSA的管理访问
- 检查[发行说明以](https://www.cisco.com/c/zh_cn/support/security/web-security-appliance/products-release-notes-list.html)查找升级路径
- 查看Cisco Secure Email and Web Manager的兼容性矩阵
- 查看发行说明,查找目标版本的最新功能和缺陷
- 检查版本说明中是否有任何其他必备条件

#### 使用的组件

本文档不限于特定的软件和硬件版本。

本文档中的信息都是基于特定实验室环境中的设备编写的。本文档中使用的所有设备最初均采用原 始(默认)配置。如果您的网络处于活动状态,请确保您了解所有命令的潜在影响。

# 背景信息

WSA随最低支持版本提供。安装设备后,首先要完成的步骤之一是将其升级到符合您环境的正确版 本。本文档介绍将设备升级到目标版本所需的步骤。

# 通过WUI的升级过程

查看"先决条件"部分,并完成以下步骤以从当前版本升级到目标版本:

1.通过管理员凭证登录到WSA Web用户界面(WUI)。

2.在主菜单选项卡中,选择 **System Administration**,然后单击 **System Upgrade** 如本图所示。

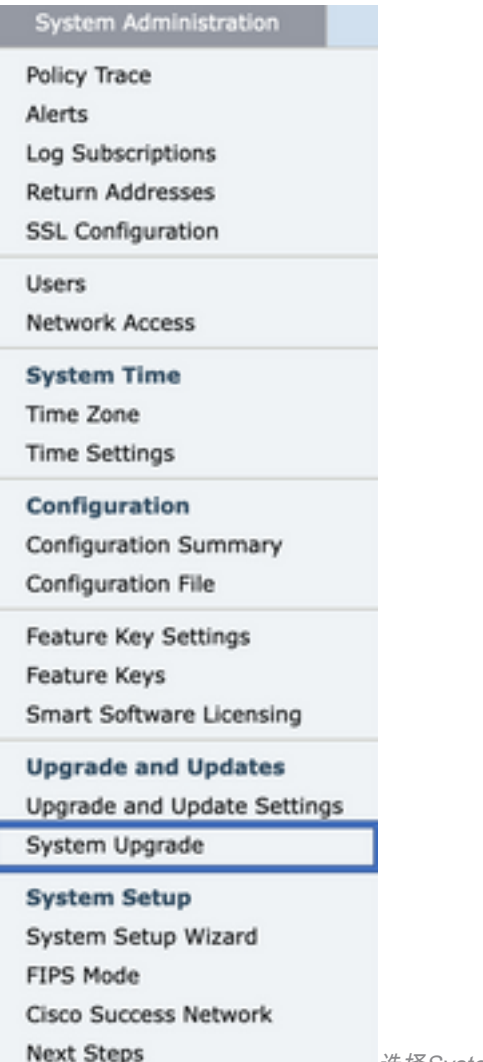

选择System Upgrade

3.单击 **Upgrade Options** 如本图所示。

#### **System Upgrade**

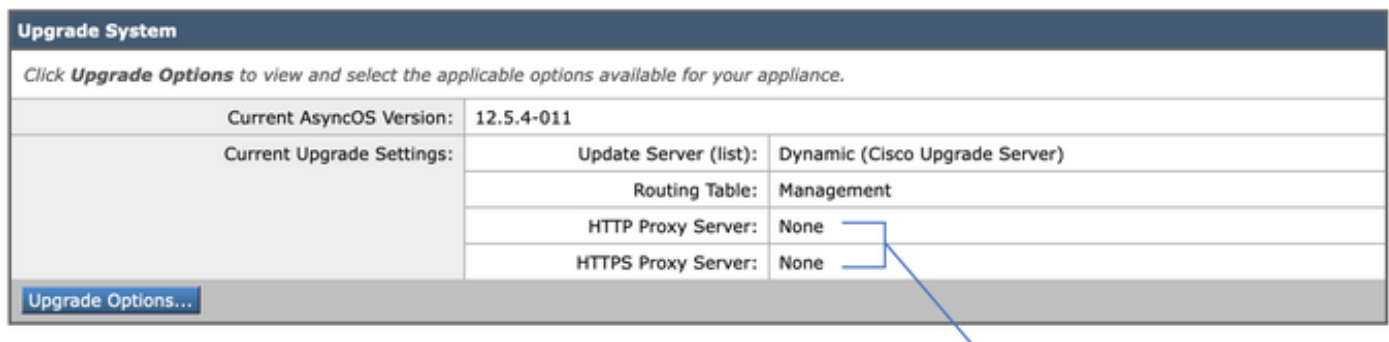

Upstream proxy if exists

选择升级选项

#### 4.从"显示"设置中,选择 **Download and install** 或 **Download only** 如本图所示。

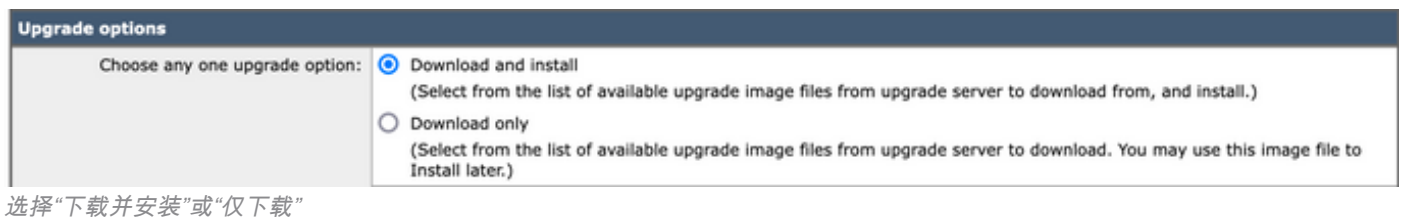

#### 5.从可用升级映像列表中选择目标版本,如映像中所示。

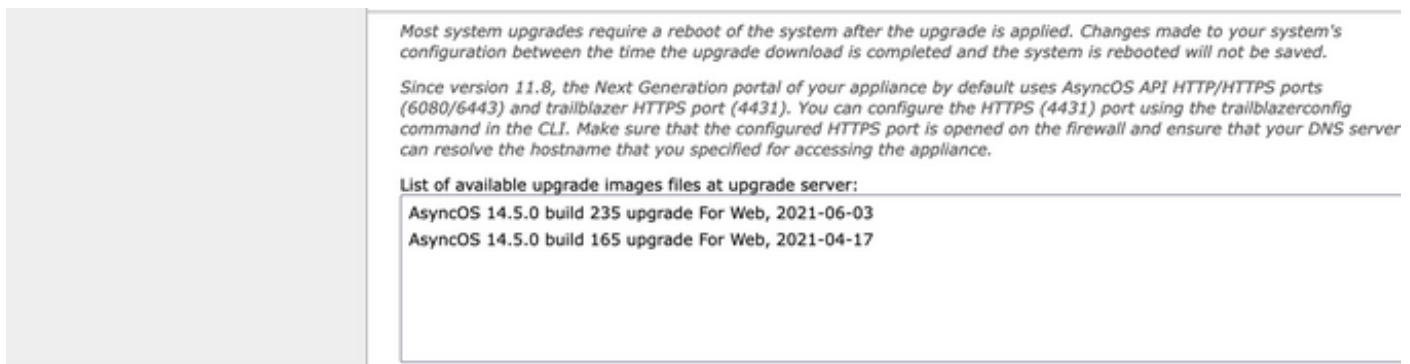

选择升级版本

#### 6.从CLI中选择一个方法保存配置的备份。 **Upgrade Preparation** 部分,如图所示。

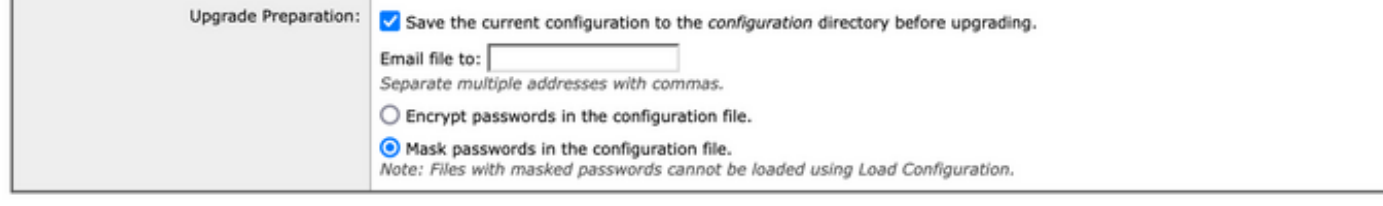

Cancel 配置备份选项

#### 7.单击 **Proceed**.

8.进度条显示升级或下载过程。您可以关闭该页面,并在升级完成后返回该页面。

Proceed

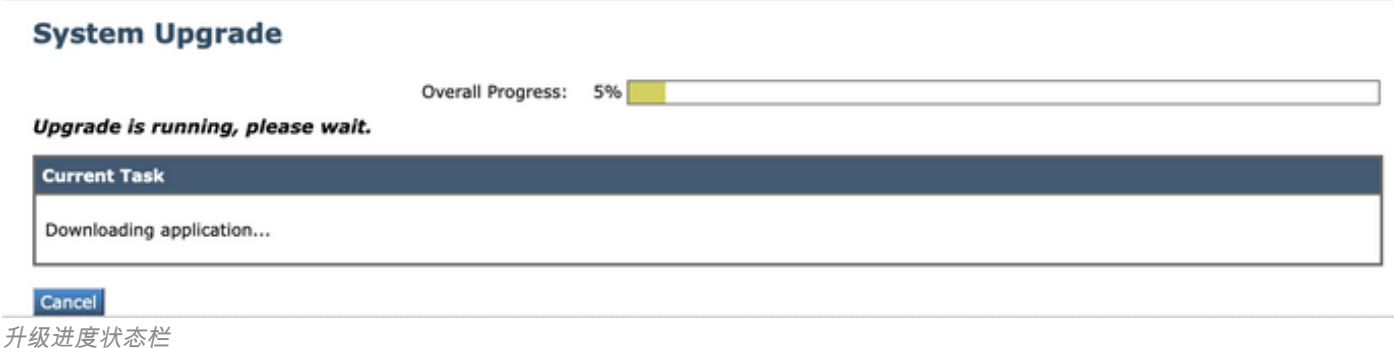

注意:如果您有上游代理,请确保在上配置代理设置 **System Administration > Update and Upgrade Settings**.

### 通过CLI的升级过程

查看"先决条件"部分并完成以下步骤:

- 1. 通过SSH客户端访问WSA命令行界面(CLI)。
- 2. 键入命令 **Upgrade**.
- 3. 某些版本提供以下选项(否则请转到步骤5。): DOWNLOAD: 下载版本,您可以返回步骤(1-3)并选择 **INSTALL** 才能安装版本。 DOWNLOADINSTALL: 在同一步骤中下载并安装版本. INSTALL: 如果之前下载过此版本,则安装此版本(如果之前下载过此版本,则此选项可用)。 STATUS: 如果之前选择了DOWNLOAD选项, 则显示下载的状态。
- 4. 根据升级的当前状态选择适当的选项。
- 5. 选择目标版本。
- 6. 按 **Enter** 键,以启动升级过程。
- 7. 完成升级后, **reboot** 需要应用升级。

### 验证

使用本部分可确认配置能否正常运行。

升级和重新启动完成后。使用CLI命令 **version**验证系统现在是否处于正确的目标版本。

### 故障排除

本部分提供的信息可用于对配置进行故障排除。

升级失败的原因可能有多种;其中大多数问题都与网络连接或升级过程中的丢弃有关。

#### 无法访问更新服务器

WSA\_CLI> upgrade

Choose the operation you want to perform:

- DOWNLOADINSTALL - Downloads and installs the upgrade image (needs reboot).

- DOWNLOAD - Downloads the upgrade image.

[]> download 1. AsyncOS 12.5.1 build 043 upgrade For Web, 2021-02-11, is a release available for General Availability 2. AsyncOS 12.5.2 build 007 upgrade For Web, 2021-07-08, is a release available for Maintenance Deployment 3. AsyncOS 12.5.2 build 011 upgrade For Web, 2021-09-16, is a release available for Maintenance Deployment 4. AsyncOS 12.5.3 build 002 upgrade For Web, 2021-11-22, is a release available for Maintenance Deployment 5. AsyncOS 12.5.4 build 005 upgrade For Web, 2022-04-26, is a release available for Maintenance Deployment [5]> 1

Download error:<http://updates.ironport.com/asyncos/coeus-12-5-1-043/hints/default/1>

错误消息是由于无法访问更新服务器而引起的。

验证WSA设备是否具有更新服务器的正确解决方案,有关详细步骤,请阅读[本文](http://%20https://www.cisco.com/c/zh_cn/support/docs/security/email-security-appliance/117854-technote-esa-00.html)。

注:如果CLI失败或SSH会话超时,则尝试从WUI升级。

注意:防火墙需要允许空闲连接保持活动状态,尤其是在升级过程中。

### 相关信息

- [WSA AsyncOS版本说明](https://www.cisco.com/c/zh_cn/support/security/web-security-appliance/products-release-notes-list.html)
- [Cisco Secure Email and Web Manager的兼容性矩阵](/content/dam/en/us/td/docs/security/security_management/sma/sma_all/SMA-ESA-WSA_Compatibility.pdf)
- · [升级和更新连接检查](https://www.cisco.com/c/zh_cn/support/docs/security/web-security-appliance/118491-technote-cs-00.html)
- [技术支持和文档 Cisco Systems](https://www.cisco.com/c/zh_cn/support/index.html?referring_site=bodynav)

#### 关于此翻译

思科采用人工翻译与机器翻译相结合的方式将此文档翻译成不同语言,希望全球的用户都能通过各 自的语言得到支持性的内容。

请注意:即使是最好的机器翻译,其准确度也不及专业翻译人员的水平。

Cisco Systems, Inc. 对于翻译的准确性不承担任何责任,并建议您总是参考英文原始文档(已提供 链接)。